# **@SKILLPRESS**

## Come creare correttamente un file per la stampa di:

# AGENDA CARTONATA IMBOTTITA

# • FORMATO DEL FILE

Invia sempre il tuo file in formato PDF in scala 1:1 (non protetto da password).

# • MARGINI E ABBONDANZA

Quando imposti la grafica del file ricorda di posizionare grafiche importanti o testi ad almeno 15 mm dal margine della rilegatura e ad almeno 5 mm di distanza dai tre lati di taglio esterni.

Negli altri lati, ti consigliamo di lasciare 5 mm tra gli elementi grafici importanti (testi, immagini o loghi) e il segno di taglio.

ATTENZIONE: il numero di pagine interne deve essere sempre multiplo di 4!

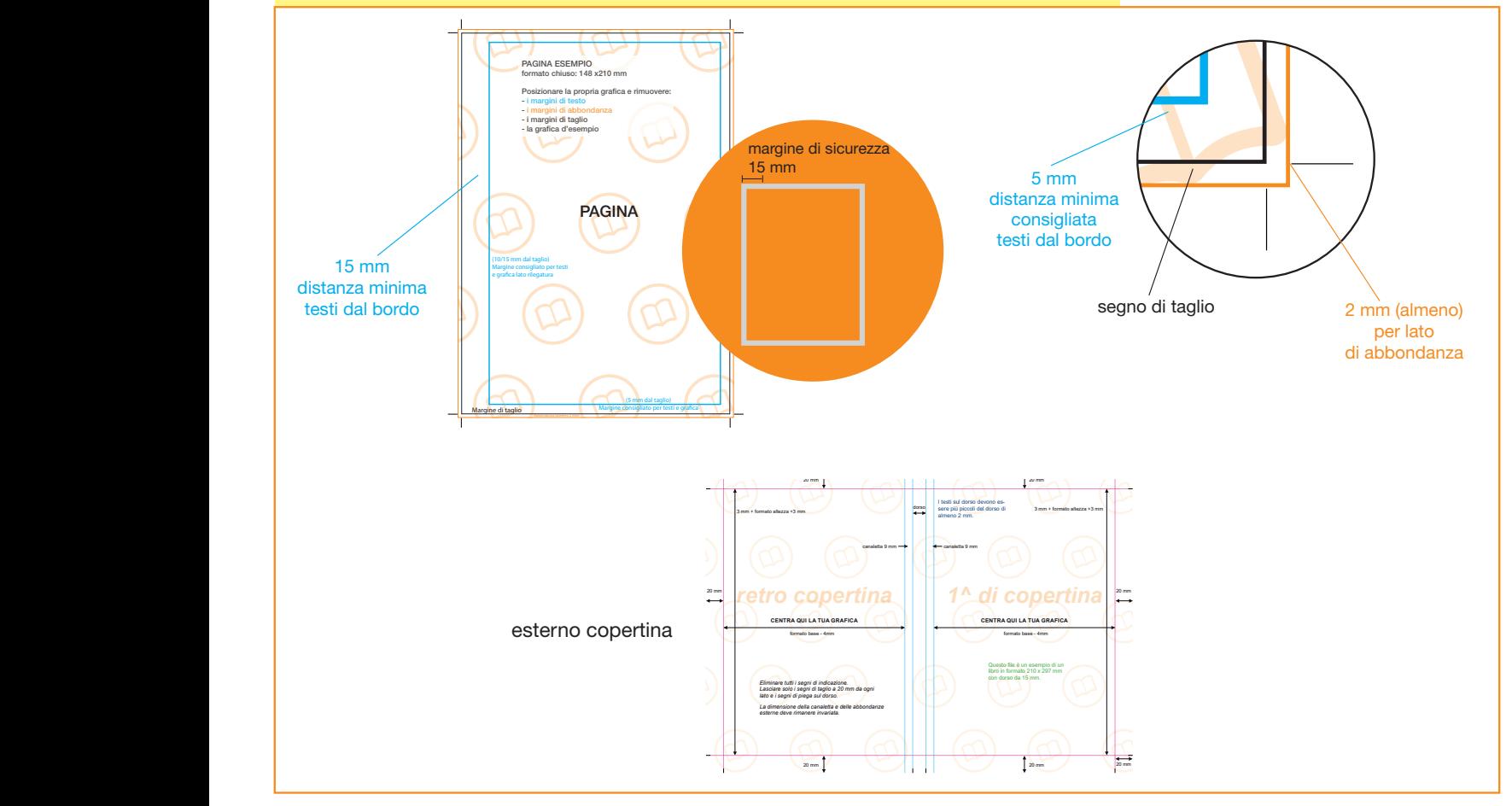

## • FILE DI STAMPA

Copertina stesa, comprensiva di dorsetto (calcolabile dal sito).

- File copertina separato dal file dell'interno.

- Eventuale file della vernice perfettamente sovrapponibile al file della copertina stesa comprensiva di dorsetto (stessa dimensione pagina pdf, stessi segni di taglio ecc).

La 2a e 3a di copertina saranno coperte dai risguardi. Il file dell'interno deve essere un pdf contenente tutte le pagine in sequenza, in ordine di lettura, non affiancate e tutte della stessa identica misura.

Esporta il file selezionando i segni di taglio e le abbondanze (già impostate al momento della creazione del file).

## • TEMPLATE - indicativi di come creare il file, adattalo alle misure che ti servono

Scarica il template, aprilo con un programma di grafica e usalo come base per impostare correttamente il tuo file. Cambia le misure per adattarle alle tue esigenze ma mantieni le impostazioni dei margini e del taglio. Cancella tutte le linee guida presenti e salva il file in PDF con le abbondanze (pagina al vivo) e con la spunta su "segni di taglio" (Controlla che i segni di taglio siano in colore nero registrazione).

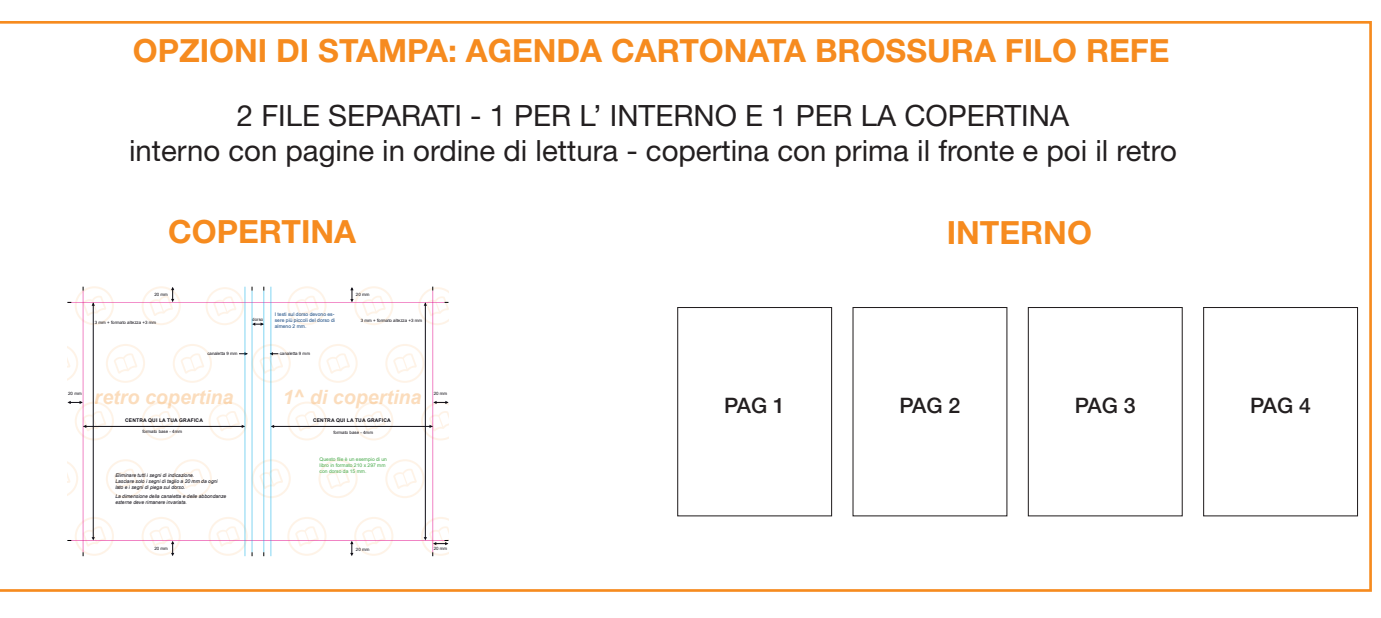

#### • FONT

La misura minima riproducibile del carattere è di 6 pt, al di sotto di questa non garantiamo la perfetta lettura. Le font dovranno essere incorporate nel pdf o convertite in curve/tracciati. Il nostro sistema, in caso di errore, proverà a incorporare le font cercando una corrispondenza di nome su un database predefinito. Nel caso non venisse trovato il nome identico, lo sostituisce con il nome più simile, questo potrebbe comportare piccole variazioni nella visualizzazione.

Con i PDF di ultima generazione (1.6 e 1.7) la funzione di incorporare le font viene sempre attivata automaticamente. Nelle versioni più vecchie di Adobe PDF bisogna prestare attenzione che la funzione "incorpora font" sia attivata.

#### • I COLORI E IMMAGINI

I file e le immagini in RGB o con colori PANTONE saranno convertite in automatico in CMYK con profilo colore FO-GRA39. Per avere un'idea più chiara di come sarà il risultato finale consigliamo di convertire il documento in quadricromia prima di esportarlo.

Se sono presenti sfumature o trasparenze ti consigliamo di rasterizzare le immagini in modo da evitare spiacevoli effetti di ombreggiatura.

#### • INFORMAZIONI AGGIUNTIVE

I tracciati vettoriali devono essere almeno di 0,25 pt. Non posizionare cornici e passpartout troppo vicini ai margini per evitare imprecisioni dovute alle tolleranze di taglio. Controlla che nel tuo file non siano presenti oggetti o testi in sovrastampa.

#### • COME NOMINARE I FILE

Nominare i file possibilmente senza spazi (con trattino "-" al posto dello spazio) e soprattutto senza ":" "," "/" accenti e altri caratteri non consentiti.